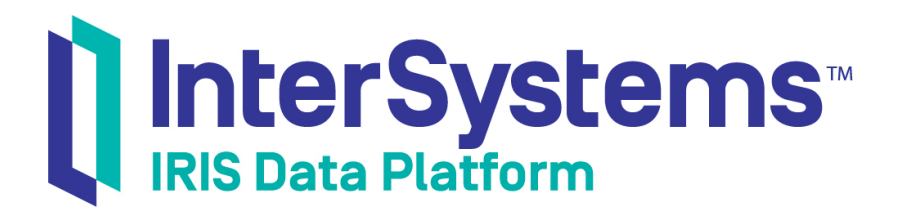

# Downloading Samples for Use with InterSystems Products

Version 2019.4 2020-01-28

InterSystems Corporation 1 Memorial Drive Cambridge MA 02142 www.intersystems.com

*Downloading Samples for Use with InterSystems Products* InterSystems IRIS Data Platform Version 2019.4 2020-01-28 Copyright © 2020 InterSystems Corporation All rights reserved.

InterSystems, InterSystems IRIS, InterSystems Caché, InterSystems Ensemble, and InterSystems HealthShare are registered trademarks of InterSystems Corporation.

All other brand or product names used herein are trademarks or registered trademarks of their respective companies or organizations.

This document contains trade secret and confidential information which is the property of InterSystems Corporation, One Memorial Drive, Cambridge, MA 02142, or its affiliates, and is furnished for the sole purpose of the operation and maintenance of the products of InterSystems Corporation. No part of this publication is to be used for any other purpose, and this publication is not to be reproduced, copied, disclosed, transmitted, stored in a retrieval system or translated into any human or computer language, in any form, by any means, in whole or in part, without the express prior written consent of InterSystems Corporation.

The copying, use and disposition of this document and the software programs described herein is prohibited except to the limited extent set forth in the standard software license agreement(s) of InterSystems Corporation covering such programs and related documentation. InterSystems Corporation makes no representations and warranties concerning such software programs other than those set forth in such standard software license agreement(s). In addition, the liability of InterSystems Corporation for any losses or damages relating to or arising out of the use of such software programs is limited in the manner set forth in such standard software license agreement(s).

THE FOREGOING IS A GENERAL SUMMARY OF THE RESTRICTIONS AND LIMITATIONS IMPOSED BY INTERSYSTEMS CORPORATION ON THE USE OF, AND LIABILITY ARISING FROM, ITS COMPUTER SOFTWARE. FOR COMPLETE INFORMATION REFERENCE SHOULD BE MADE TO THE STANDARD SOFTWARE LICENSE AGREEMENT(S) OF INTERSYSTEMS CORPORATION, COPIES OF WHICH WILL BE MADE AVAILABLE UPON REQUEST.

InterSystems Corporation disclaims responsibility for errors which may appear in this document, and it reserves the right, in its sole discretion and without notice, to make substitutions and modifications in the products and practices described in this document.

For Support questions about any InterSystems products, contact:

#### **InterSystems Worldwide Response Center (WRC)**

Tel: +1-617-621-0700 Tel: +44 (0) 844 854 2917 Email: support@InterSystems.com

### **Table of Contents**

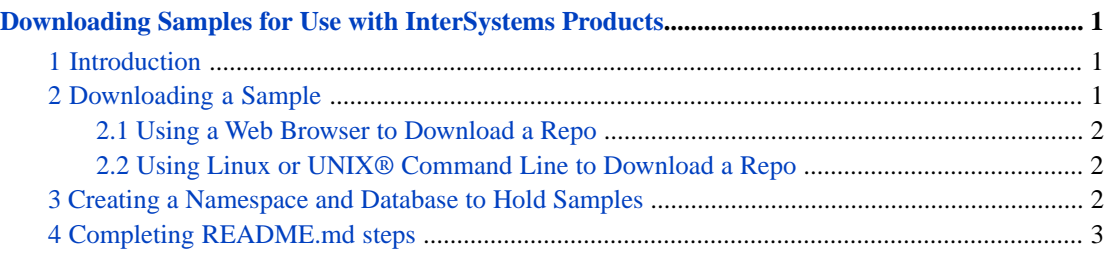

# <span id="page-4-0"></span>**Downloading Samples for Use with InterSystems Products**

This article describes how to download samples for use with InterSystems IRIS® data platform, as well as how to create a namespace and database to hold the samples. It contains these sections:

- **•** [Introduction to the GitHub Samples](#page-4-1)
- **•** [Downloading a Sample](#page-4-2)
- **•** [Creating a Namespace and Database to Hold Samples](#page-5-2)
- <span id="page-4-1"></span>**•** [Completing README.md steps](#page-6-0)

#### **1 Introduction**

The installation kit for InterSystems IRIS does not include samples; this enables the kit to be as small as possible. Instead, samples are available online at GitHub. In GitHub terms, each sample is provided as a repository or repo. The following link lists the InterSystems IRIS sample repos:<https://github.com/search?q=topic%3Aintersystems-samples>.

Each of the sample repos includes:

- **•** A detailed README file with specific setup instructions
- **•** A specialized routine that sets up the sample after you have downloaded it to a local disk.

Note that the InterSystems account (<https://github.com/intersystems>) includes many other repos. The repos that are meant for use with the InterSystems IRIS documentation are tagged with intersystems-samples and have names starting with Samples.

<span id="page-4-2"></span>If you are familiar with GitHub, skip ahead to "[Creating a Namespace and Database to Hold Samples.](#page-5-2)"

If you are not familiar with GitHub, see the next section for how to download samples. You do not need a GitHub account.

#### **2 Downloading a Sample**

You can download a GitHub repo as a single packaged unit, which you can then uncompress as a directory with multiple files. Choose which method you prefer:

- **•** [Using a Web Browser to Download a Repo](#page-5-0)
- **•** [Using Linux or UNIX® Command Line to Download a Repo](#page-5-1)

If Git is installed on your machine, you can access the repo by cloning it, as described in *Cloning a repository* on the GitHub website [\(https://help.github.com/en/github/creating-cloning-and-archiving-repositories/cloning-a-repository\)](https://help.github.com/en/github/creating-cloning-and-archiving-repositories/cloning-a-repository)

#### <span id="page-5-0"></span>**2.1 Using a Web Browser to Download a Repo**

To download a repo using a web browser:

- 1. Go to <https://github.com/search?q=topic%3Aintersystems-samples>
- 2. Scroll through the list of samples until you find the repo you want.
- 3. Click the link for that repo. The upper part of the page summarizes the contents, and the lower part displays the README file for the repo.
- 4. Click the **Clone or download** button, visible from the default **Code** tab. Then click **Download ZIP**.
- 5. The browser downloads a .zip file that contains the full repo. Depending on your browser settings, you may get prompted for a location. If not, check the usual download location for your browser.
- <span id="page-5-1"></span>6. Uncompress the .zip file. The uncompressed directory contains a README.md file, a LICENSE file, a buildsample subdirectory, and other files and subdirectories.

#### **2.2 Using Linux or UNIX® Command Line to Download a Repo**

To download a repo using Linux or UNIX® command line:

- 1. Go to <https://github.com/search?q=topic%3Aintersystems-samples>
- 2. Scroll through the list of samples until you find the repo you want, noting the name of the repo. For example, the name of the repo might be Sample-Data. You need this repo name in the next step.
- 3. From the shell, type:

```
wget -qO-
https://github.com/intersystems/repo-name/archive/master.tar.gz
| tar xvz -C /samples
```
where *repo-name* is the name of the repo you want, and */samples* is an existing directory.

<span id="page-5-2"></span>4. Press **Enter** to download the repo into the */samples* directory.

The uncompressed directory contains a README.md file, a LICENSE file, a buildsample subdirectory, and other files and subdirectories.

### **3 Creating a Namespace and Database to Hold Samples**

Many of the samples include InterSystems IRIS classes or routines and are meant to be loaded into an InterSystems IRIS instance. InterSystems recommends that you create a dedicated namespace and database called SAMPLES for this purpose and then load the samples into this namespace.

To create the SAMPLES namespace and database:

- 1. In the Management Portal, click **System Administration** > **Configuration** > **System Configuration** > **Namespaces**.
- 2. In the **Name of the Namespace**, enter SAMPLES.
- 3. Next to **Select an existing database for Globals**, click **Create New Database**.

In the next step, you are starting to create the namespace.

4. For **Enter the name of your database**, enter SAMPLES. The name is not case-sensitive.

- 5. For **Database directory**, enter SAMPLES.
- 6. Click **Next**.
- 7. Accept all other values as default.
- 8. Click **Finish**.

This step finished creating the database.

9. For **Select an existing database for Routines**, select the database that you just created.

Note that for a production system, you would use a different database to store routines and classes.

- 10. Accept all other values as default.
- <span id="page-6-0"></span>11. Click **Save**.

## **4 Completing README.md steps**

Now that you have downloaded the repo and created a namespace, you must complete the other setup steps in the README.md file that is included with the GitHub repo. Tasks might include:

- **•** Enabling analytics for samples that are intended to demonstrate the analytics functionality of InterSystems IRIS.
- **•** Loading and compiling the sample data.